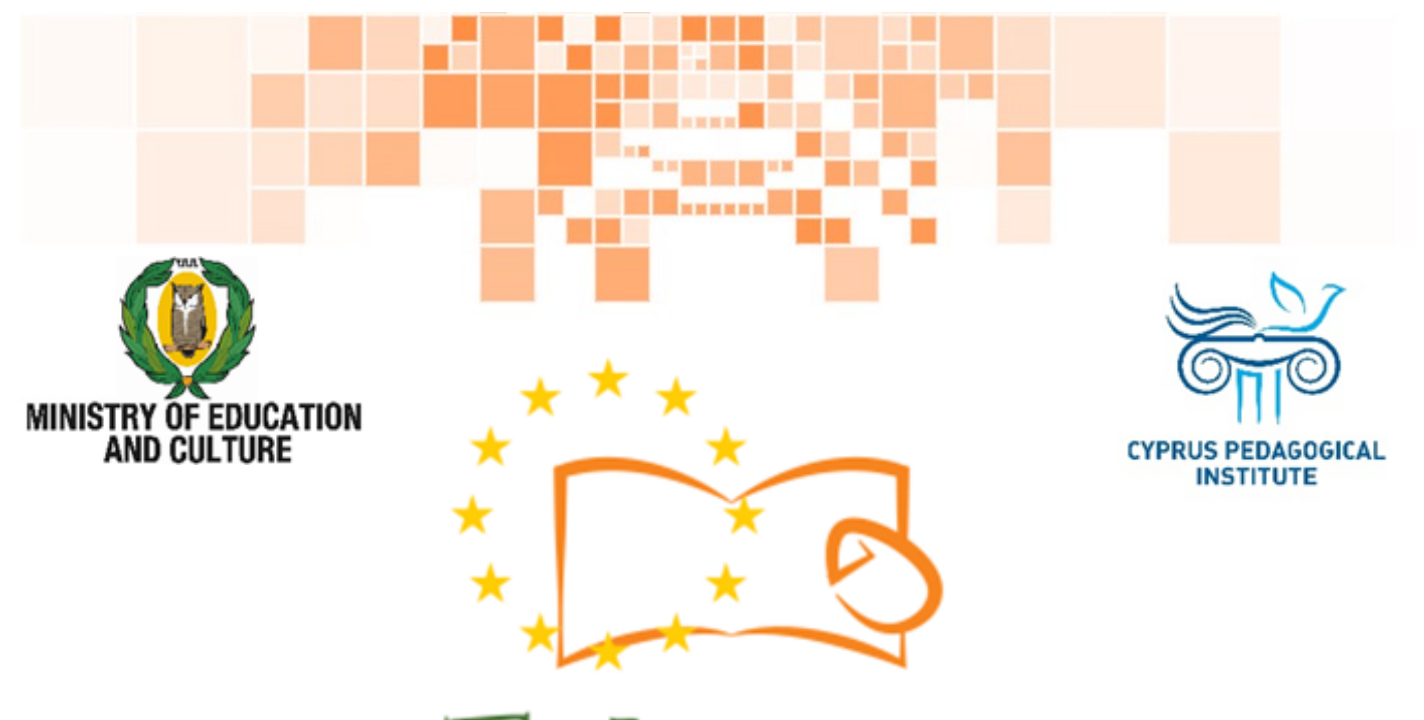

# Eduweb

Combating Digital Exclusion Children educate digitally illiterate adults in safe and creative web

#### Adults Training Lessons

## **e-Commerce/ Online shopping**

Create an Amazon account

Co-funded by the Erasmus+ Programme of the European Union

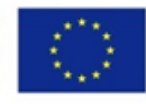

This project has been funded with support from the European Commission. This publication reflects the views of the partners, and the Commission cannot be held responsible for any use which may be made of the information contained therein.

#### **EduWeb: Combating Digital Exclusion - Children educate digitally illiterate adults in safe and creative web**

**O3A2: Educational Material** 

#### **Adults Training Lessons**

Created by: Antonis Papastavrou, Antonis Katsonis (2nd Grade) General Editing: Theodora Kakouri, Computer Science teacher Aradippou Lyceum-Tasos Mitsopoulos, Cyprus

> **Version 0.1 January 2018**

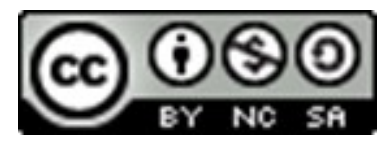

**Attribution-NonCommercial-ShareAlike**

**CC BY-NC-SA** 

The EduWeb project is funded by the European Commission via the Erasmus+ programme, Action Key 2. This publication reflects the views only of the authors and it does not represent the opinion of the European Commission, and the European Commission is not responsible or liable for any use that may be made of the information Co-funded by the contained therein.

Erasmus+ Programme of the European Union

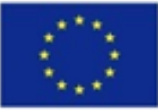

## STEPS TO CREATE AN ACCOUNT

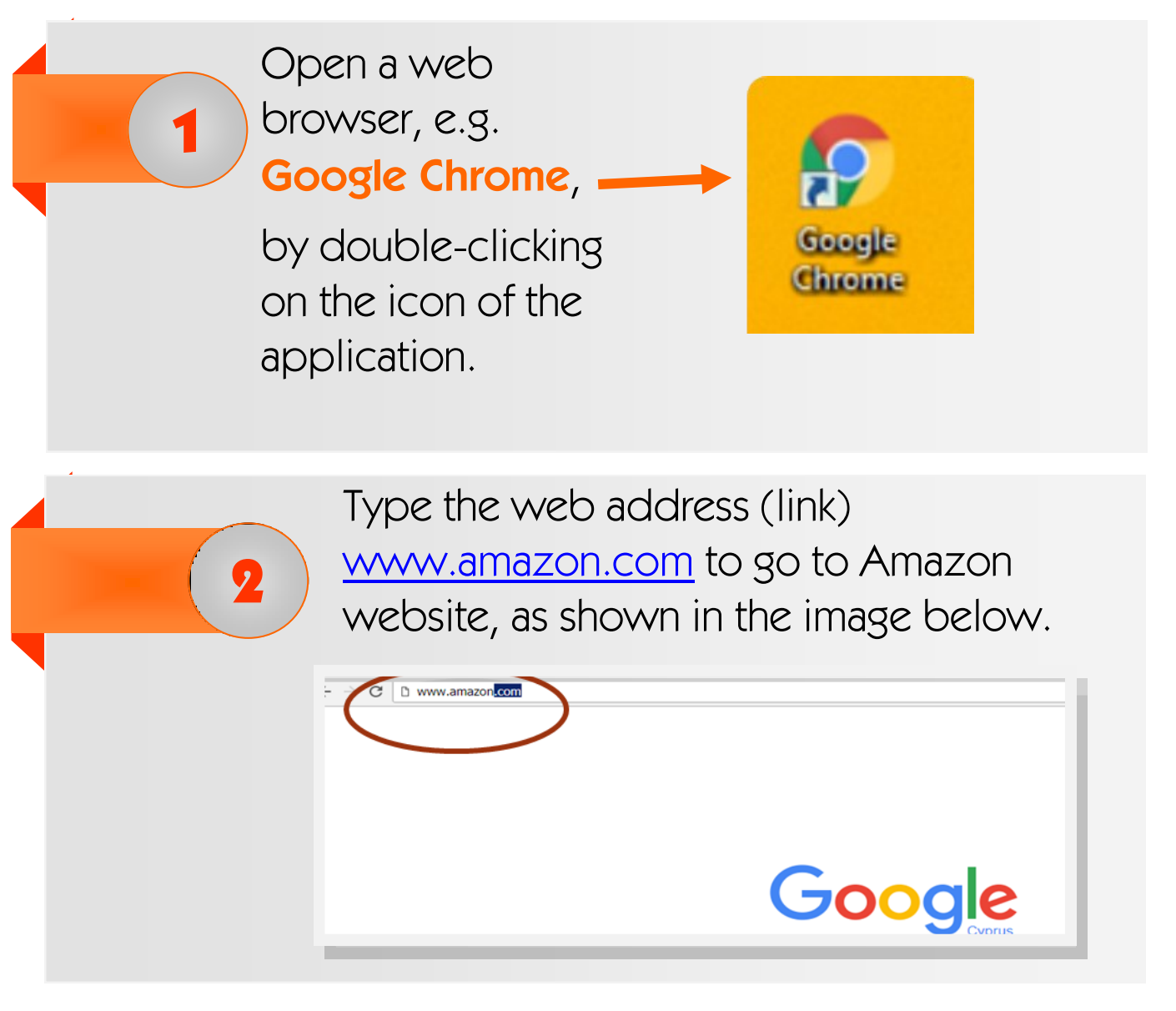

You will be directed immediately to Amazon webpage.

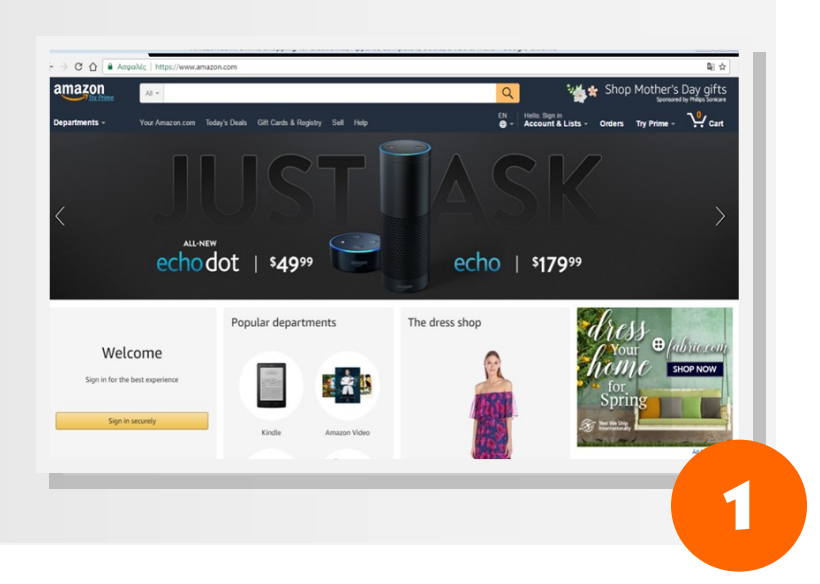

To create a new account, go to **Sign in**.

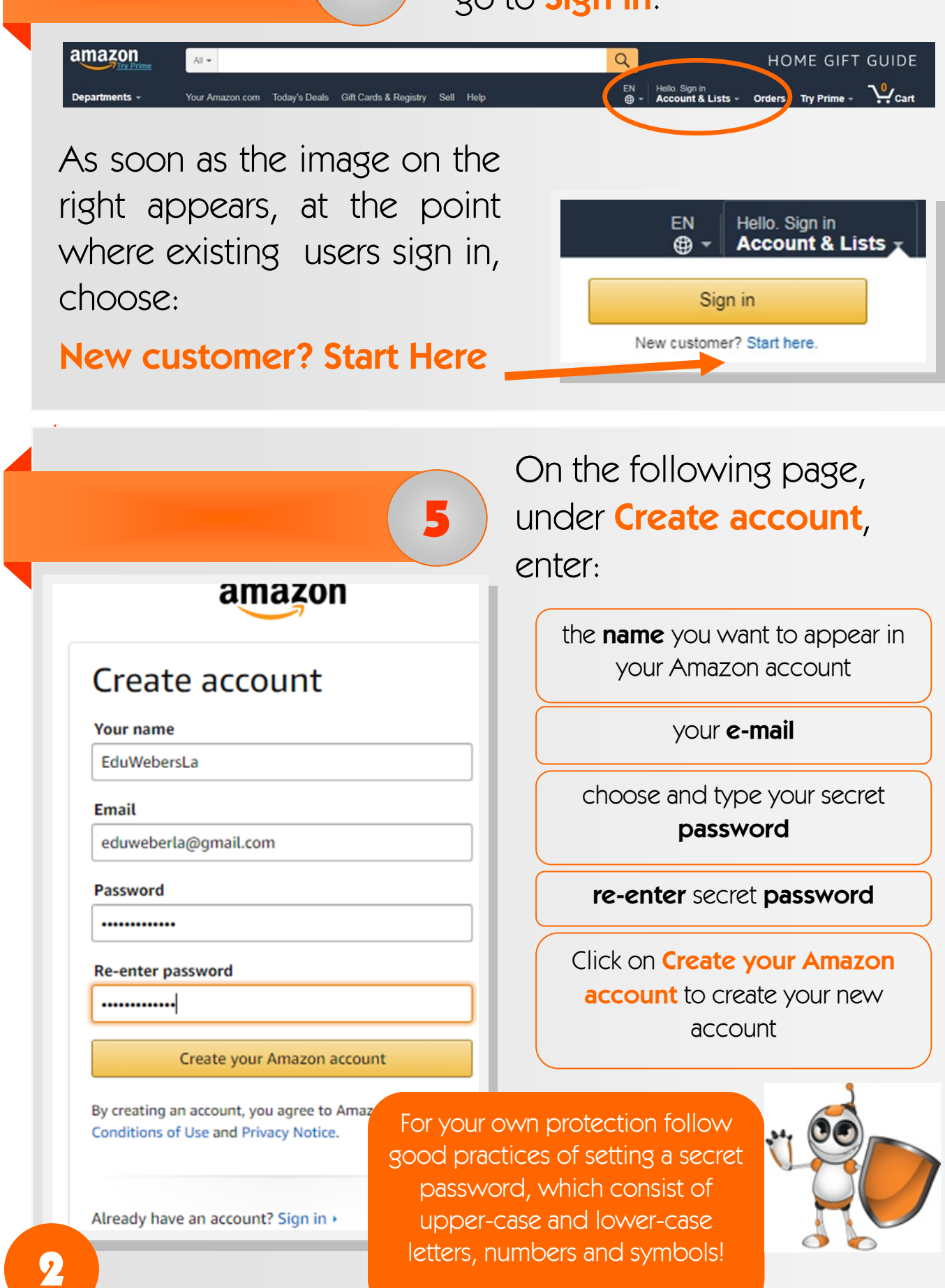

As shown in the screen below, the web browser application (e.g. Chrome) will ask you if you want to save your Amazon password!

6

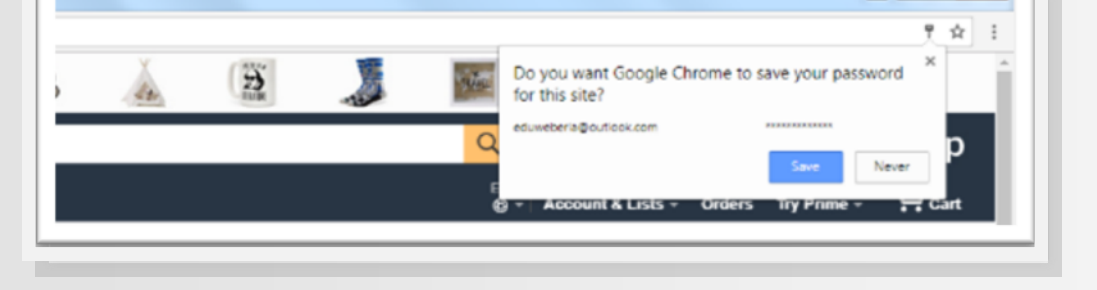

#### **Attention!**

Avoid saving your web accounts passwords in the web browser application (e.g. Chrome)!

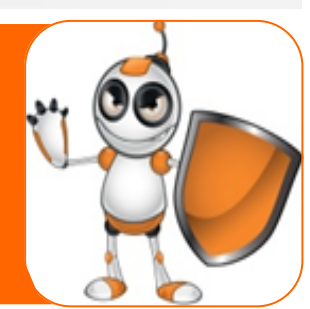

At this final step, you have already created your own Amazon account and you can now proceed to search, save for later, order, purchase or just proceed to "screen shopping" instead of "window shopping"!

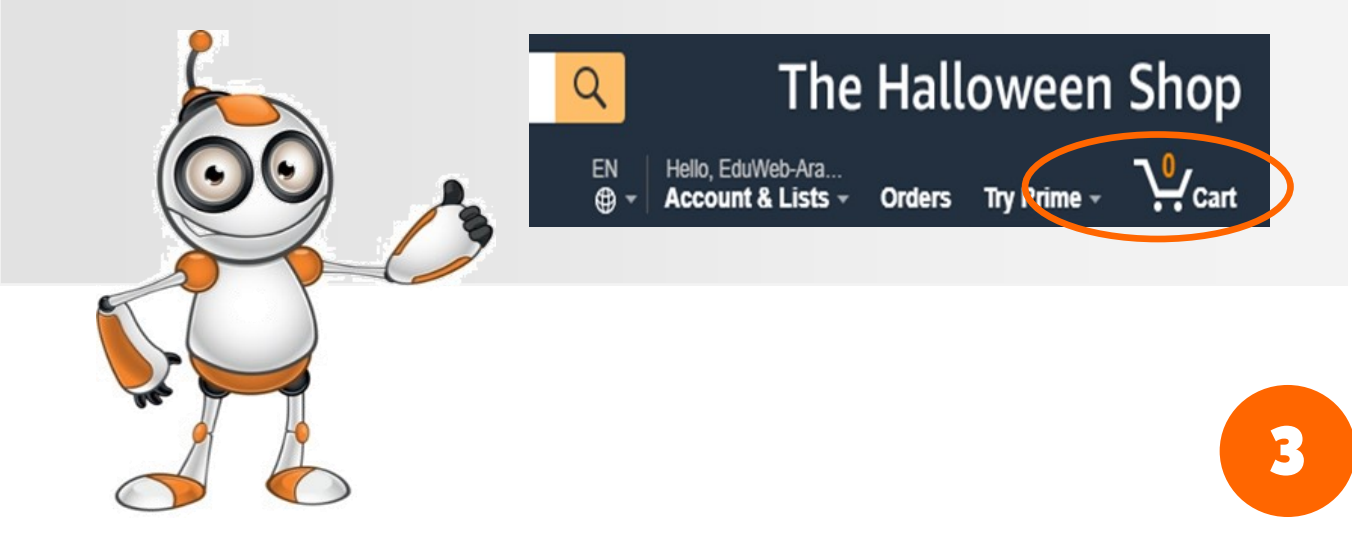

### To exit your account click on **Sign Out** from **Account & Lists** drop-down menu, as shown in the picture below.

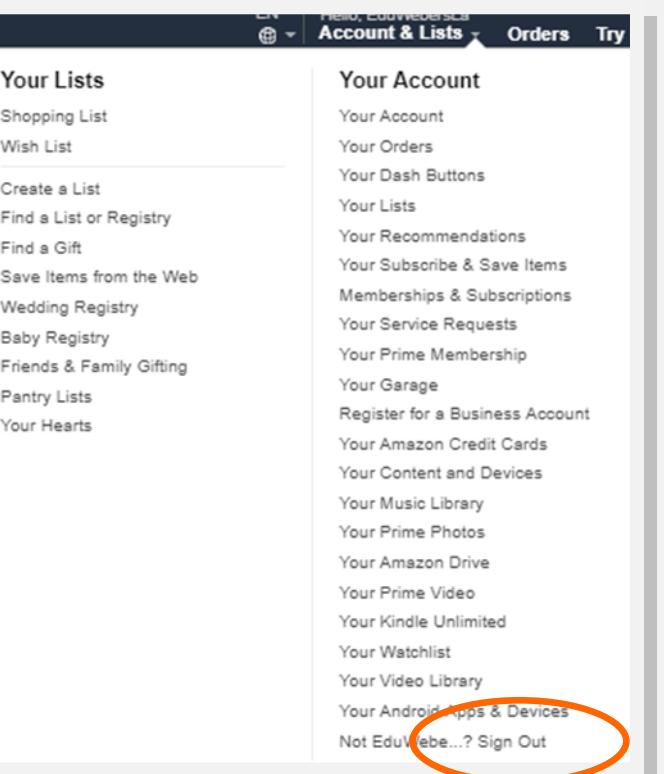

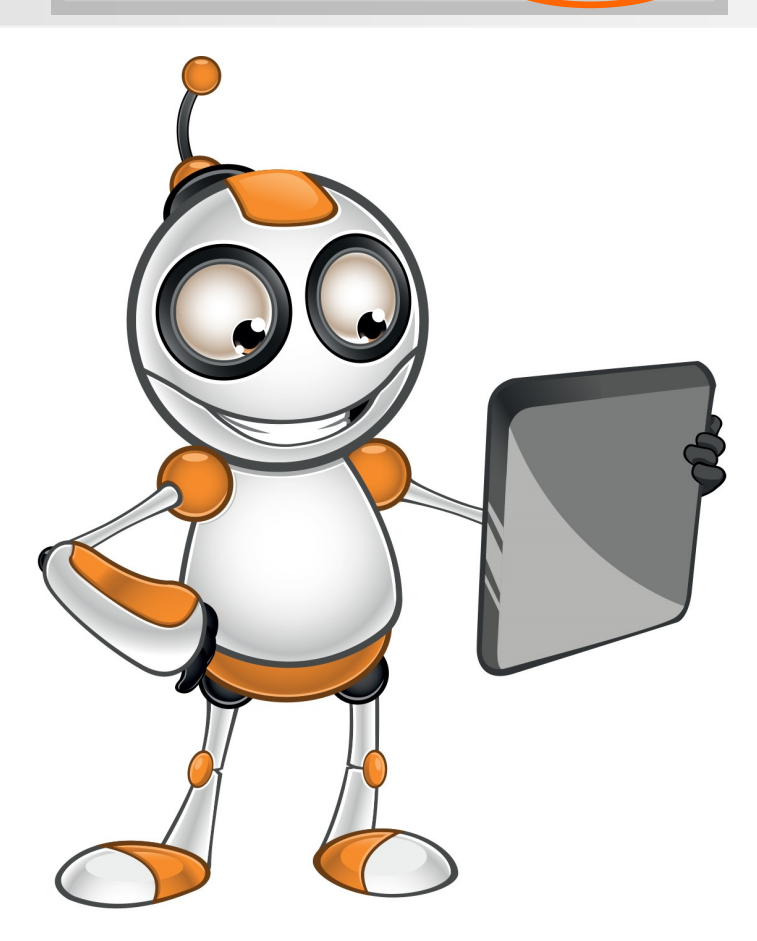